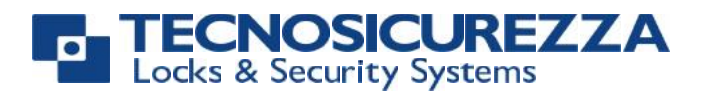

# **Mini**Tech

## **High security lock for safes**

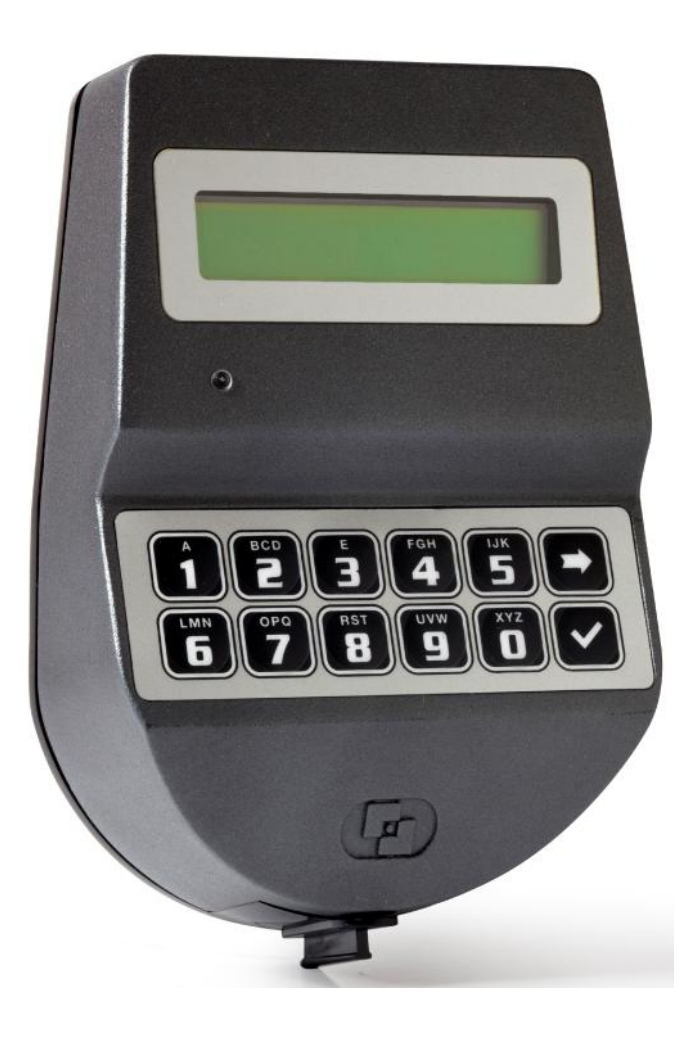

## **Bedienungsanleitung**

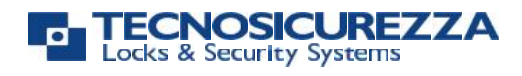

## Index

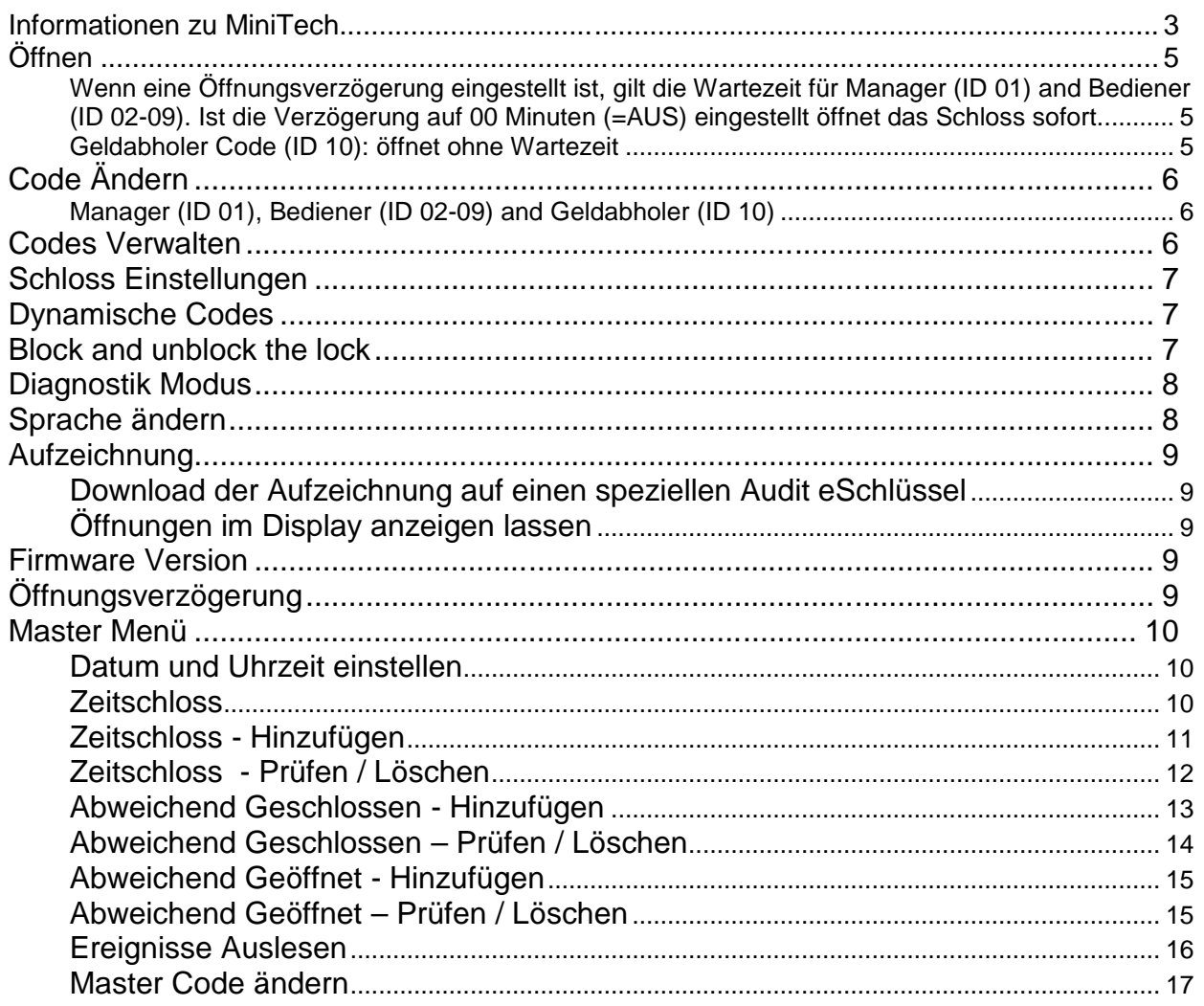

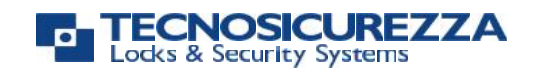

## **Informationen zu Mini**Tech

## **Tastatur**

Drücken Sie eine beliebige Taste zum Aktivieren der Tastatur.

Aus Sicherheitsgründen schaltet das Gerät ab, wenn 30 Sekunden keine Taste gedrückt wurde.

Benutzen Sie die Taste  $\overline{\bullet}$  um zum nächsten Menüpunkt zu gelangen oder die bisherige Eingabe zu löschen. (Bedeutung "Weiter")

Benutzen Sie die Taste **V** um einen Menüpunkt anzuwählen oder Eingabewerte zu bestätigen. (Bedeutung "Ja")

## **Shortcuts**

Wichtige Funktionen sind direkt mit den Schnelltasten zu erreichen. Halten Sie die Taste für 2 Sekunden gedrückt, bis die Funktion im Display erscheint.

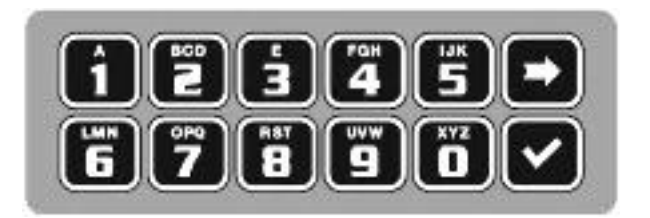

- $\boxed{\bullet}$  = Code ändern
- $\boxed{1}$  = Code Verwaltung (zulassen, sperren, löschen von Codes) \*
- $2$  = Schloss Einstellungen ändern (mit elektronischem Schlüssel)\*
- $3$  = Dynamische Codes\*
- $\left| \rule{0pt}{13pt} \right|$  = Blockieren und Freigeben des Schlosses\*
- $\overline{\mathbf{5}}$  = Diagnostik Modus
- $\bullet$  = Sprache der Displayanzeige ändern
- $\boxed{\phantom{1}}$  = Aufzeichnung auslesen\*
- $\bullet$  = Firmware Version abfragen
- **9** = Öffnungsverzögerung Einstellen \*
- $\triangleq$  = Zurück zum Start
- $\mathbf{v}$  = Master Menü \*

\* Für diese Funktion ist eine entsprechende Berechtigung erforderlich.

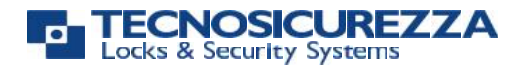

## **Codes: Typen und Einstellungen**

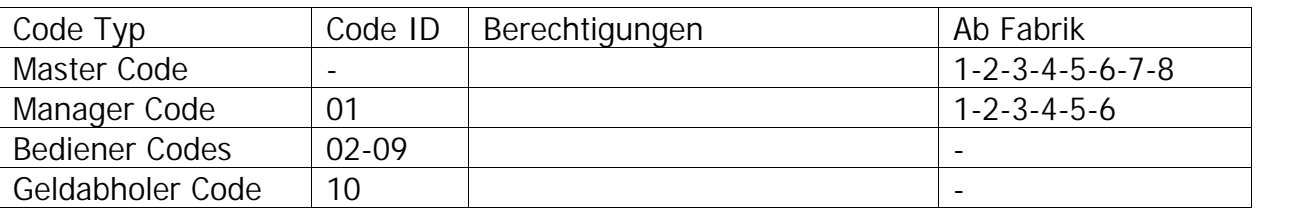

#### **Sicherheitshinweis:**

Alle Codes sind sicher aufzubewahren. Keine persönlichen Daten (z.B. Geburtstage, Telefonnummern etc.) als Code verwenden. Bei Inbetriebnahme Werkscode umstellen!

#### **Manipulationsschutz**

Nach vier ungültigen Codeeingaben in Folge lässt die Eingabeeinheit für 5 Minuten keine weiteren Codeeingaben zu. Im Display erscheint "SPERRE 5 MIN".

#### **Öffnungsverzögerung**

Kann mit dem Manager Code eingestellt werden Verzögerung: 0 – 99 Minuten; Freigabe: 1 – 19 Minuten.

#### **Elektronischer Schlüssel**

Mit Ausnahme des Master Codes können alle Codes mit einem eSchlüssel verknüpft werden. (Tastatur muss mit einem Lesekontakt ausgestattet sein.)

#### **Stromversorgung**

Das Batteriefach befindet sich unter der Kunststoffabdeckung am unteren Ende der Tastatur.

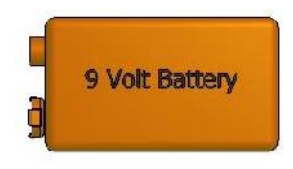

#### **Verwenden Sie nur 9 V Blockbatterien Typ ALKALINE!**

Alternativ kann ein zusätzliches Batteriefach (6 ALKALINE 1.5V Batterien) oder eine 12/9V Regelbox mit Netztraffo im Tresor angebracht werden.

#### **Batterie Schwach Signal**

Ein langer Ton und die Displaymeldung "BATTERIE TAUSCHEN" zeigen an dass die Batterie schwach ist und ersetzt werden muss

#### **Aufzeichnung**

Das Schloss zeichnet die letzten 900 Aktionen mit Datum, Zeit, Benutzer und ausgeführter Funktion auf. Im Display sind die letzten 250 Öffnungen mit Datum und Zeit auslesbar.

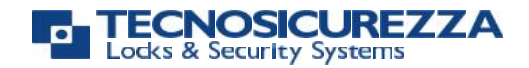

Die gesamte Aufzeichnung mit allen Funktionen kann mit einem speziellen eSchlüssel ausgelesen und auf einen PC übertragen werden.

**Never remove lock cover, this voids the warranty.**

## **Öffnen**

**Wenn eine Öffnungsverzögerung eingestellt ist, gilt die Wartezeit für Manager (ID 01) and Bediener (ID 02-09). Ist die Verzögerung auf 00 Minuten (=AUS) eingestellt öffnet das Schloss sofort.**

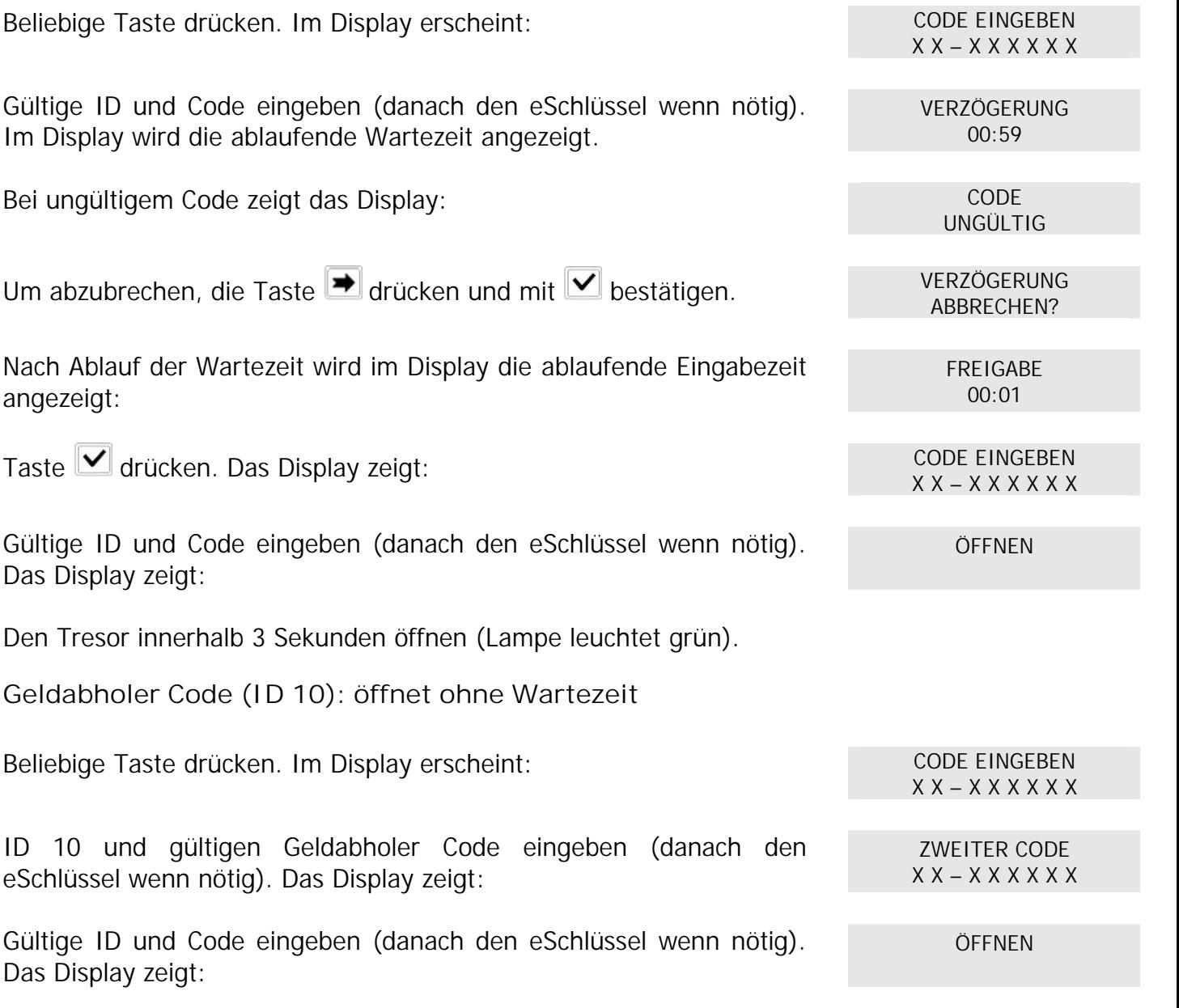

Den Tresor innerhalb 3 Sekunden öffnen (Lampe leuchtet grün).

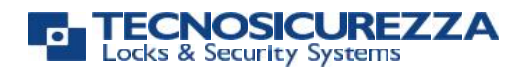

## **Code Ändern**

**Manager (ID 01), Bediener (ID 02-09) and Geldabholer (ID 10)** *Sicherheitshinweis: Alle Codes sind sicher aufzubewahren. Keine persönlichen Daten (z.B. Geburtstage, Telefonnummern etc.) als Code verwenden. Bei Inbetriebnahme Werkscode umstellen!*

Halten Sie die Taste **U** für 2 Sekunden gedrückt, bis im Display erscheint:

Die ID und den **bisher gültigen Code** eingeben (danach den eSchlüssel wenn nötig). Das Display zeigt:

Den **neuen Code** eingeben (danach den eSchlüssel wenn nötig). Das Display zeigt:

Den neuen Code wiederholen.

## **Codes Verwalten**

**Diese Funktion dient zum Installieren, Löschen, Aktivieren oder Deaktivieren von Bediener Codes.**

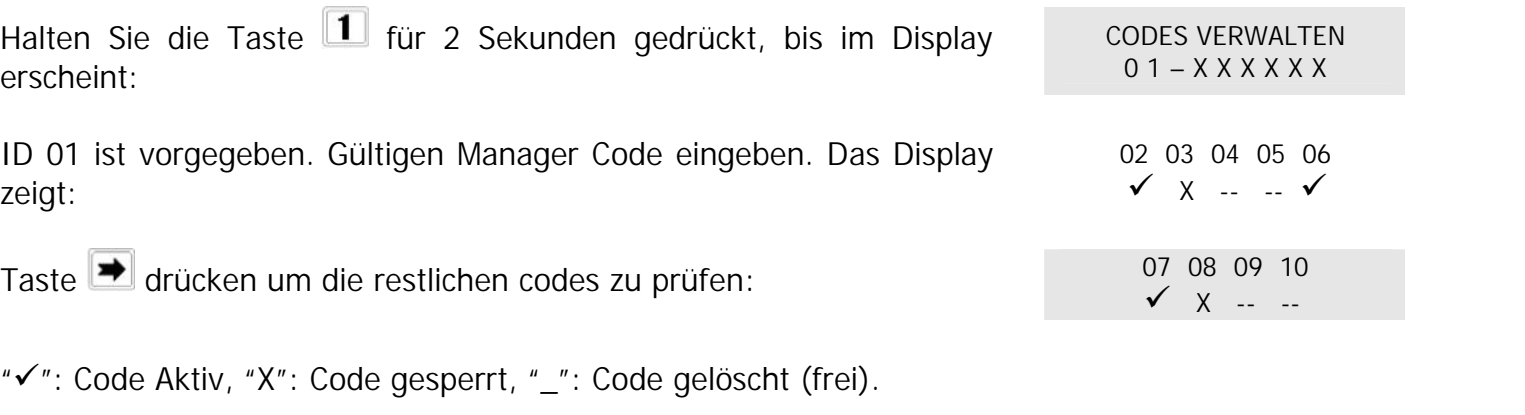

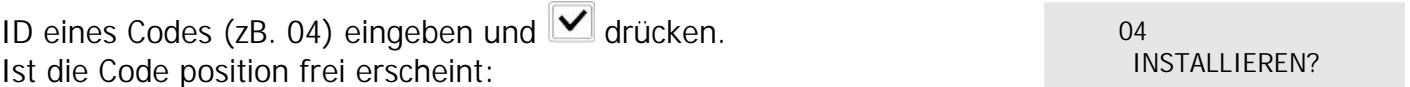

Taste **→** drücken bis gewünschte Aktion (Installieren, Sperren, Freigeben, Löschen) im Display erscheint. Taste **d** drücken um die Aktion auszuführen.

Code nummer 10 ist der Geldabholercode. Um diesen Code zu installieren muss der Tresor offen sein. Der Geldabholercode öffnet den Tresor ohne Wartezeit.

ALTER CODE  $X X - X X X X X X$ 

> NEUER CODE X X X X X X

CODE WIEDERHOLEN X X X X X X

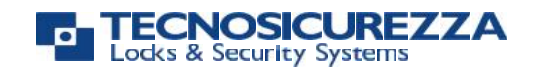

## **Schloss Einstellungen**

**Schlosseinstellungen können nur geändert warden wenn das Schloss im "pre-setup" Modus ist.**

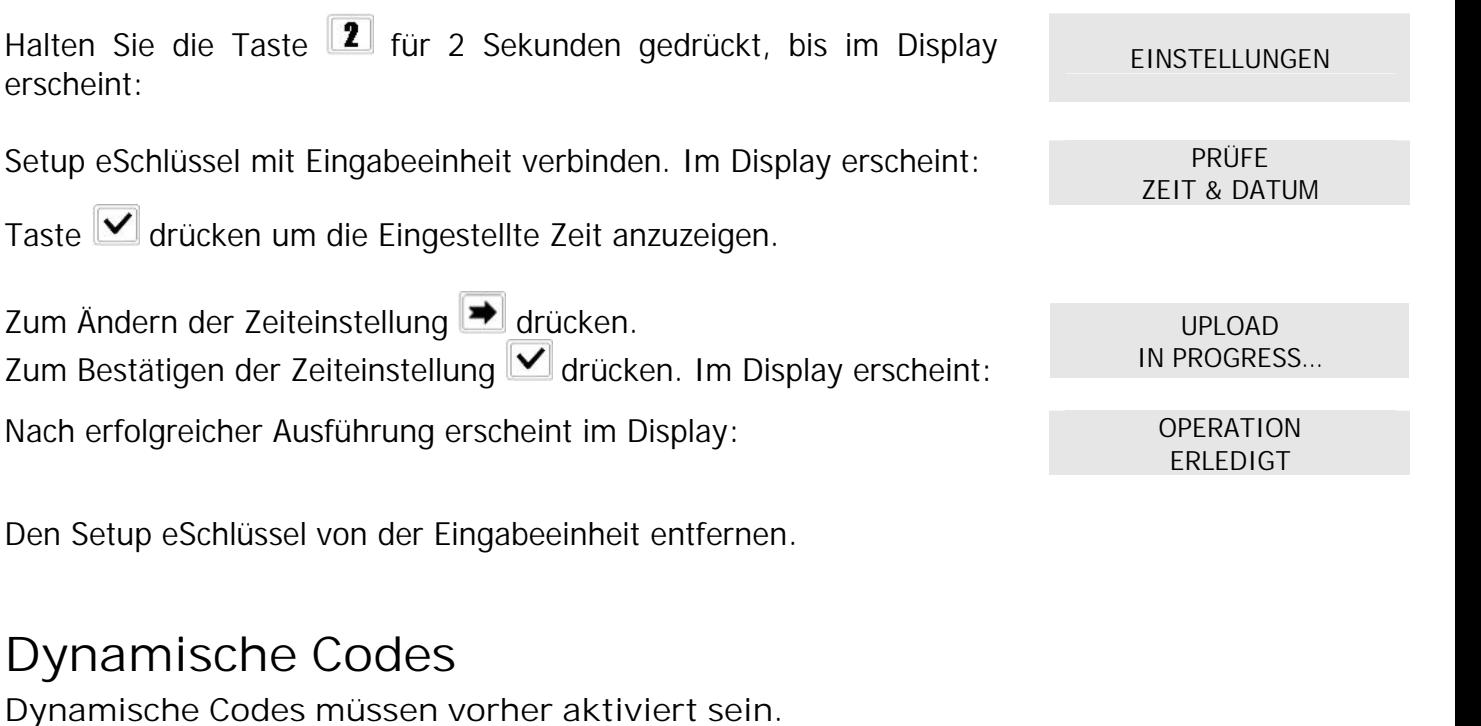

Halten Sie die Taste **3** für 2 Sekunden gedrückt, bis im Display erscheint:

Gültige vierstellige Bediener PIN eingeben. Im Display erscheint: DYNAMISCHER CODE

Gültigen Dynamischen Code eingeben und **V** drücken.

Den Tresor innerhalb 3 Sekunden öffnen (Lampe leuchtet grün).

## **Block and unblock the lock**

Halten Sie die Taste <sup>1</sup> für 2 Sekunden gedrückt, bis im Display erscheint:

ID 01 ist vorgegeben. Gültigen Manager Code eingeben. Das Display zeigt:

Wenn ein Zeitschloss-Wochenprogramm programmiert ist, wird im Display die nächste Öffnungsperiode angezeigt. GESCHLOSSEN BIS:

DYNAMISCHER CODE X X X X

X X X X X X X X X

BLOCK 0 1 – X X X X X X

14/09 08:00

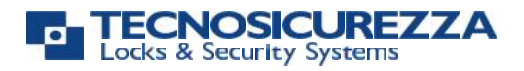

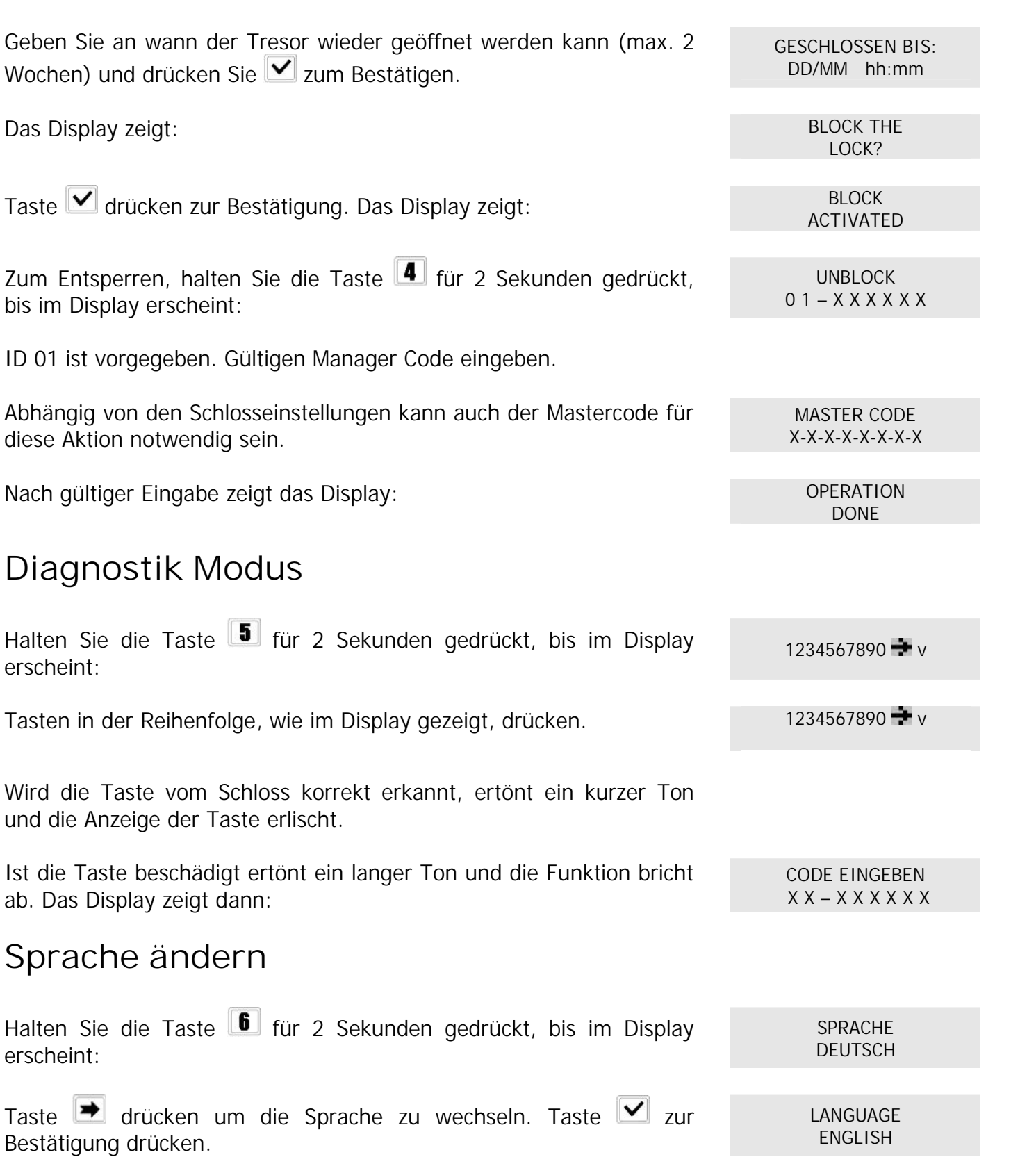

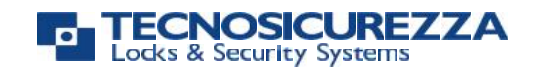

## **Aufzeichnung**

**Download der Aufzeichnung auf einen speziellen Audit eSchlüssel**

eSchlüssel mit dem Lesekontakt verbinden.

Halten Sie die Taste **1** für 2 Sekunden gedrückt, bis im Display erscheint:

ID 01 ist vorgegeben. Gültigen Manager Code eingeben. Das Display zeigt:

Nach erfolgreicher Ausführung erscheint im Display: OPERATION

**Öffnungen im Display anzeigen lassen**

Halten Sie die Taste **1** für 2 Sekunden gedrückt, bis im Display erscheint:

ID 01 ist vorgegeben. Gültigen Manager Code eingeben. Das Display zeigt die Bediener, Zeit und Datum der letzten Öffnung :

Taste <u>→</u> drücken um die jeweils frühere Öffnung anzuzeigen. Zum Verlassen Taste Ø drücken.

## **Firmware Version**

Halten Sie die Taste **8** für 2 Sekunden gedrückt, bis im Display erscheint:

Zum Verlassen Taste <u>→</u> drücken.

## **Öffnungsverzögerung**

Halten Sie die Taste **9** für 2 Sekunden gedrückt, bis im Display erscheint:

AUDIT  $01 - X$   $X$   $X$   $X$   $X$   $X$ 

DOWNLOAD IN PROGRESS…

ERLEDIGT

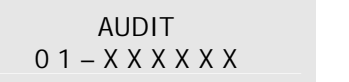

001: 8 WED 28/09 14:42:48

> V 1.00 21/02/12

VERZÖGERUNG  $01 - X$  X X X X X X

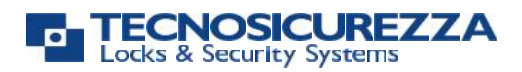

ID 01 ist vorgegeben. Gültigen Manager Code eingeben.

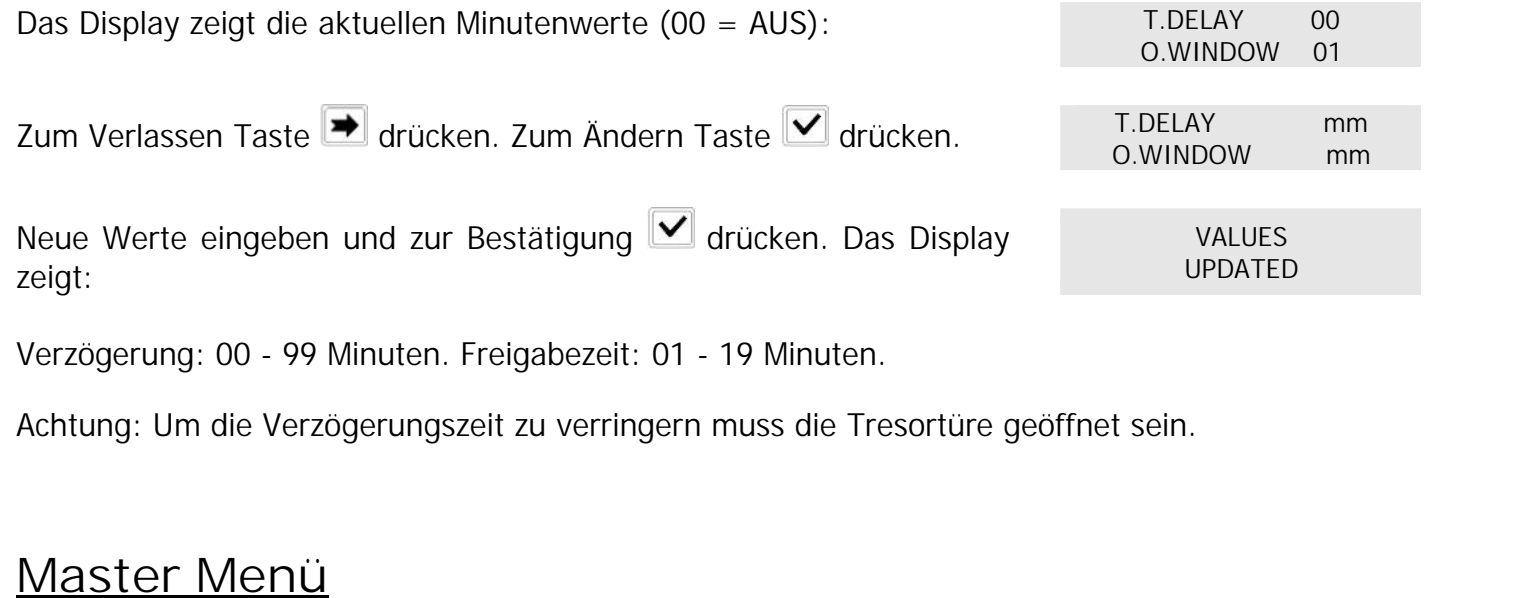

Drücken Sie irgend eine Taste um TechMaster zu starten.

Drücken Sie  $\sum_{n=1}^{\infty}$  bis das Display zeigt:

Geben Sie den gültigen Master Code ein (Fabrikscode 1-2-3-4-5-6-7-8).

#### **Datum und Uhrzeit einstellen**

Diese Funktion dient zum Einstellen von Datum und Uhrzeit.

Starten Sie TechMaster gehen Sie zum Master Menü. Das Display zeigt:

Drücken Sie  $\left| \bigvee \right|$ . Das Display zeigt die bisherige Einstellung.

Drücken Sie  $\left|\bigvee\right|$ . Das Display zeigt:

Geben Sie die aktuelle Uhrzeit und Datum ein und drücken Sie zur Bestätigung.

## **Zeitschloss**

MASTER MENÜ X X X X X X X X

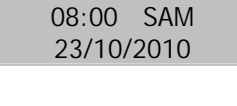

TT / MM / JJJJ

 $hh:mm$ 

EINSTELLUNGEN DATUM & ZEIT

## **TECNOSICUREZZA**

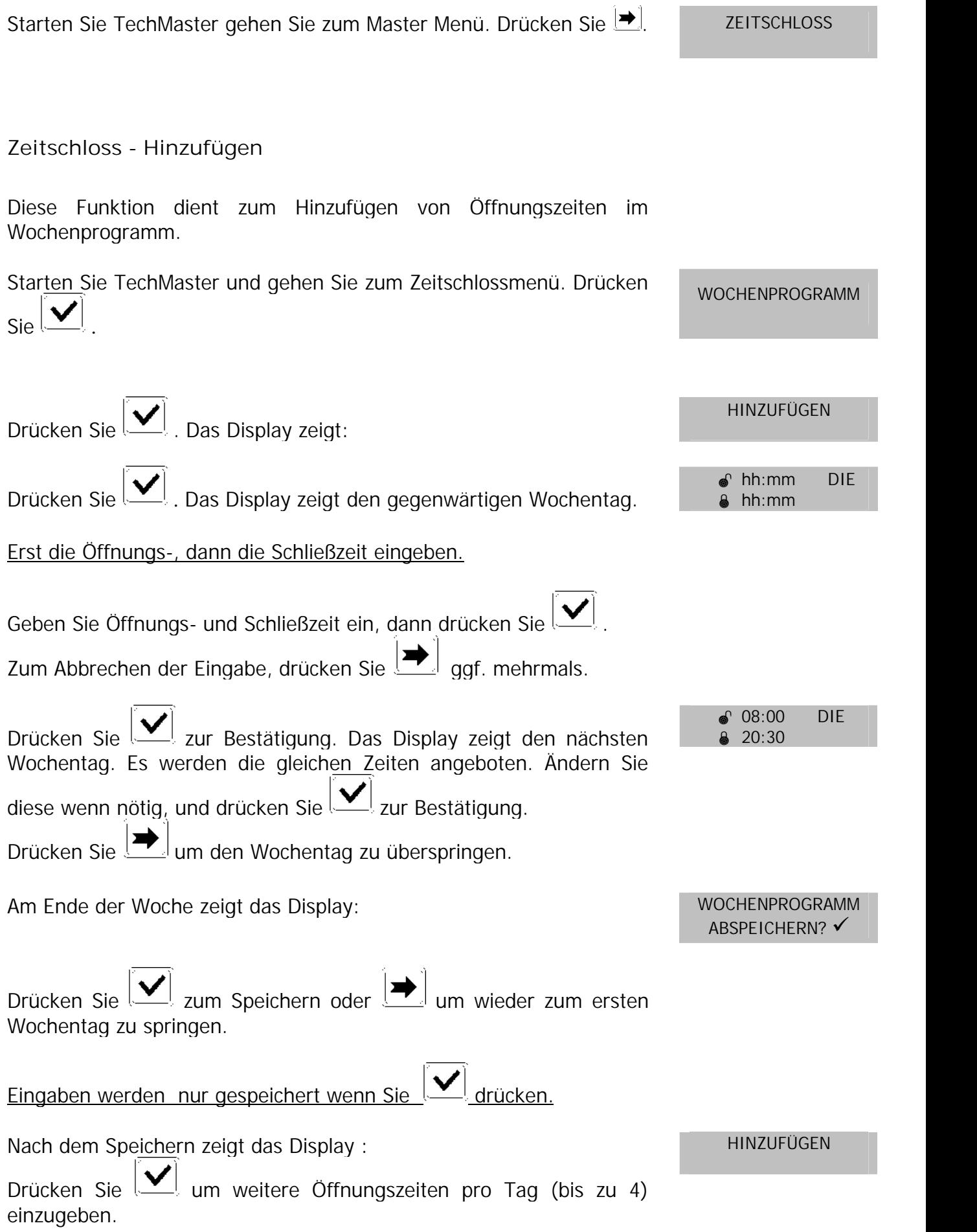

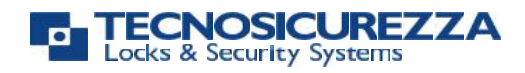

**Zeitschloss - Prüfen / Löschen**

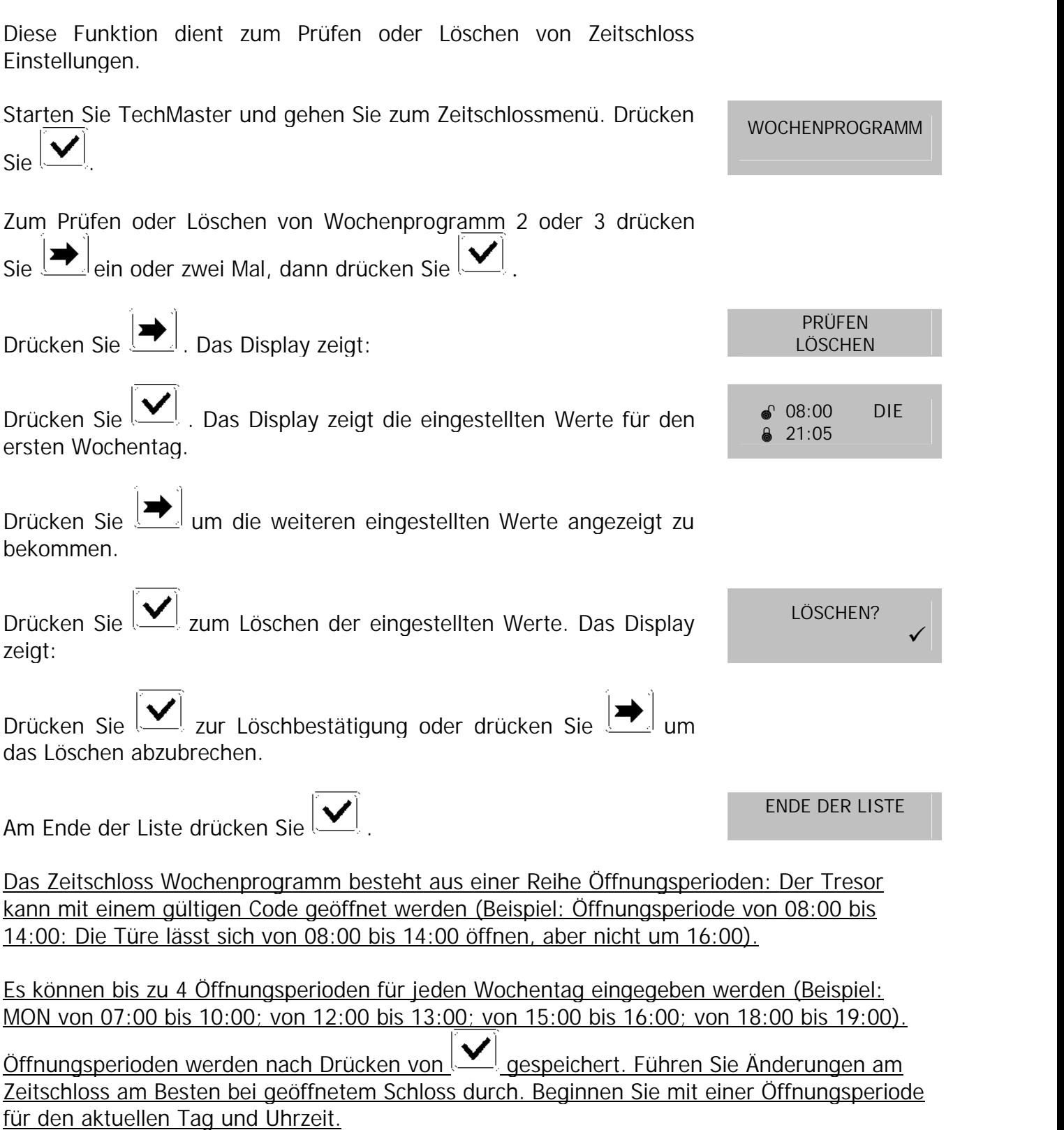

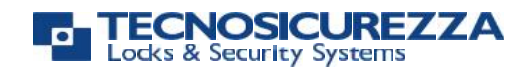

### **Abweichend Geschlossen - Hinzufügen**

Diese Funktion dient zum Hinzufügen von Schließzeiten, die vom Wochenprogramm abweichen (z.B. Feiertage).

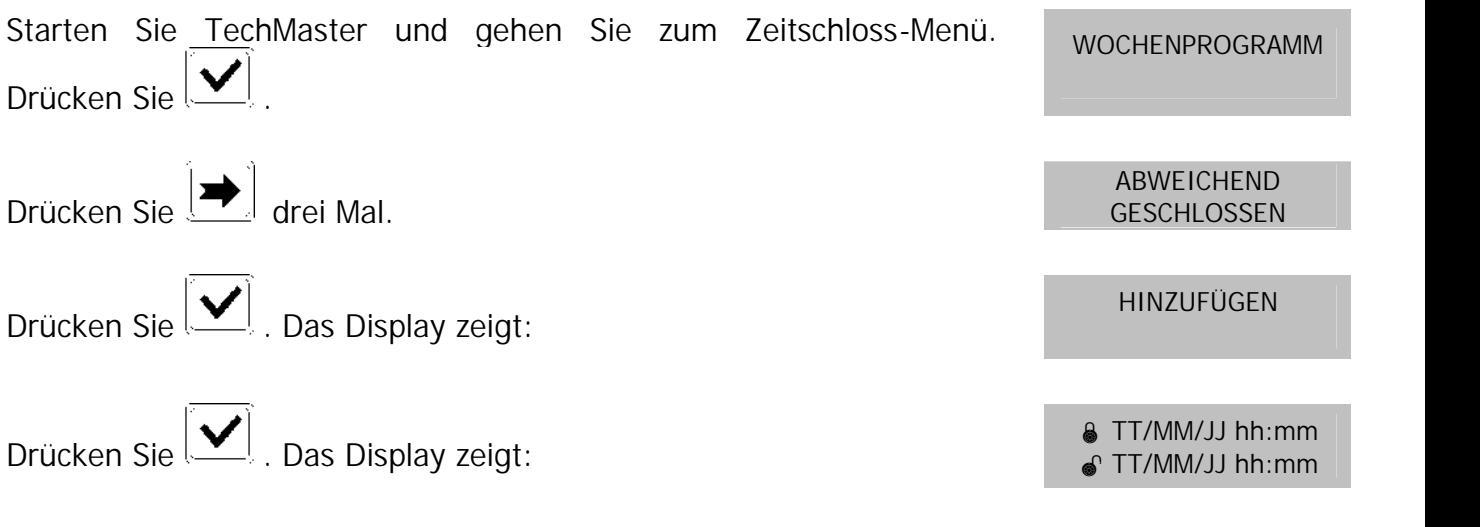

Die erste Angabe ist die Schließzeit, die zweite die Öffnungszeit.

Geben Sie Schließ- und Öffnungszeit ein, dann drücken Sie  $\left|\bigvee_{i=1}^n a_i\right|$  zur Bestätigung.

Ist eine Jahreszahl **angegeben**, ist die abweichende Schließzeit nur im angegebenen Jahr gültig. Wird **keine** Jahreszahl **angegeben**, wird der die abweichende Schließzeit jedes Jahr wiederholt.

Zum Abbrechen der Eingabe, drücken Sie  $\boxed{\blacktriangleright}$ 

Wiederholen Sie den Vorgang für jede abweichende Schließzeit.

30 abweichende Schließzeiten mit einer Maximallänge von jeweils neun (9) Tagen können programmiert werden.

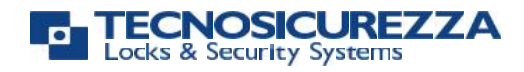

**Abweichend Geschlossen – Prüfen / Löschen**

Diese Funktion dient zum Prüfen oder Löschen von abweichenden Schließzeiten.

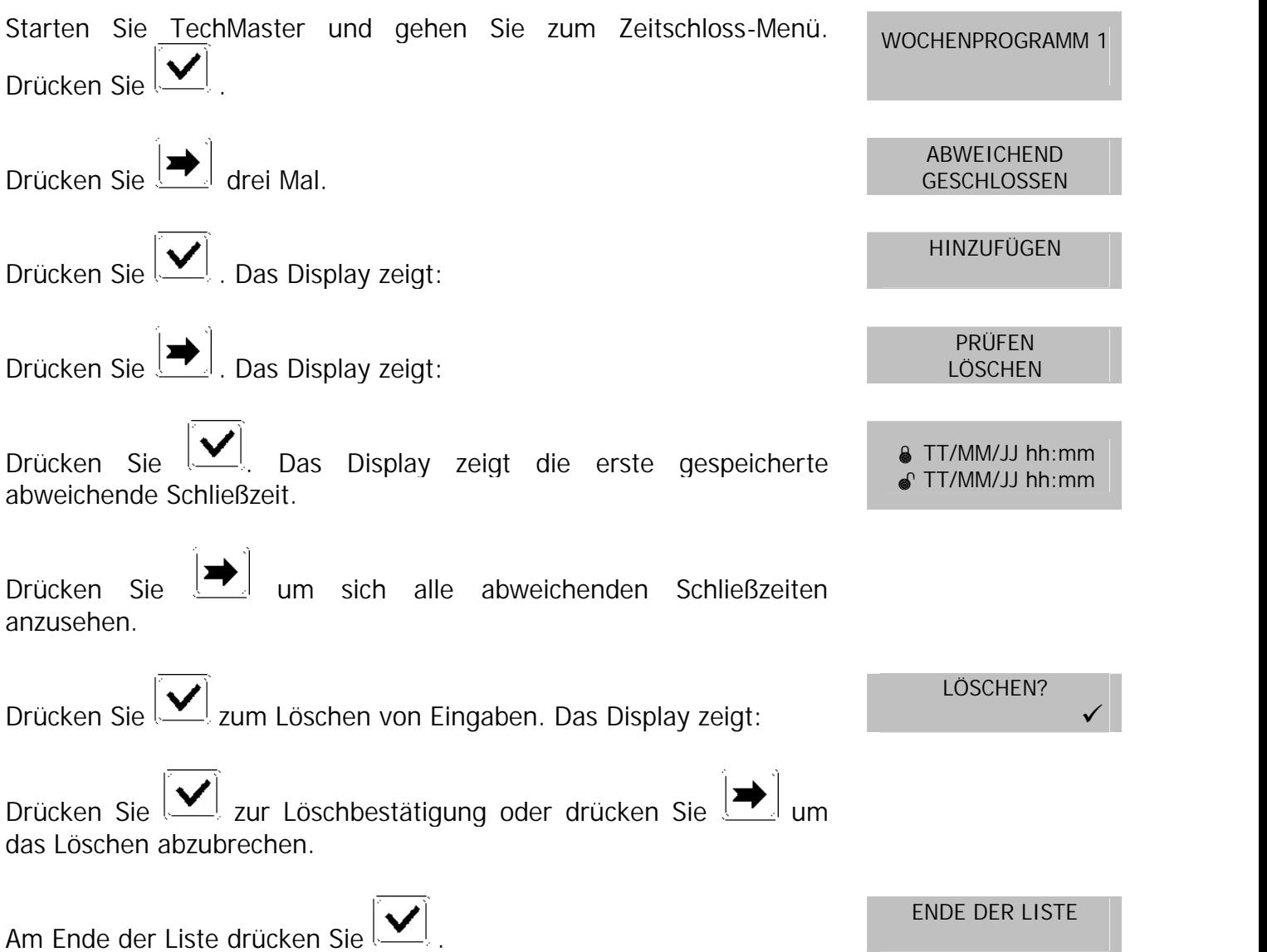

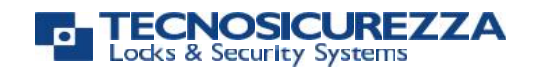

#### **Abweichend Geöffnet - Hinzufügen**

Diese Funktion dient zum Hinzufügen von Öffnungsperioden, die vom Wochenprogramm abweichen.

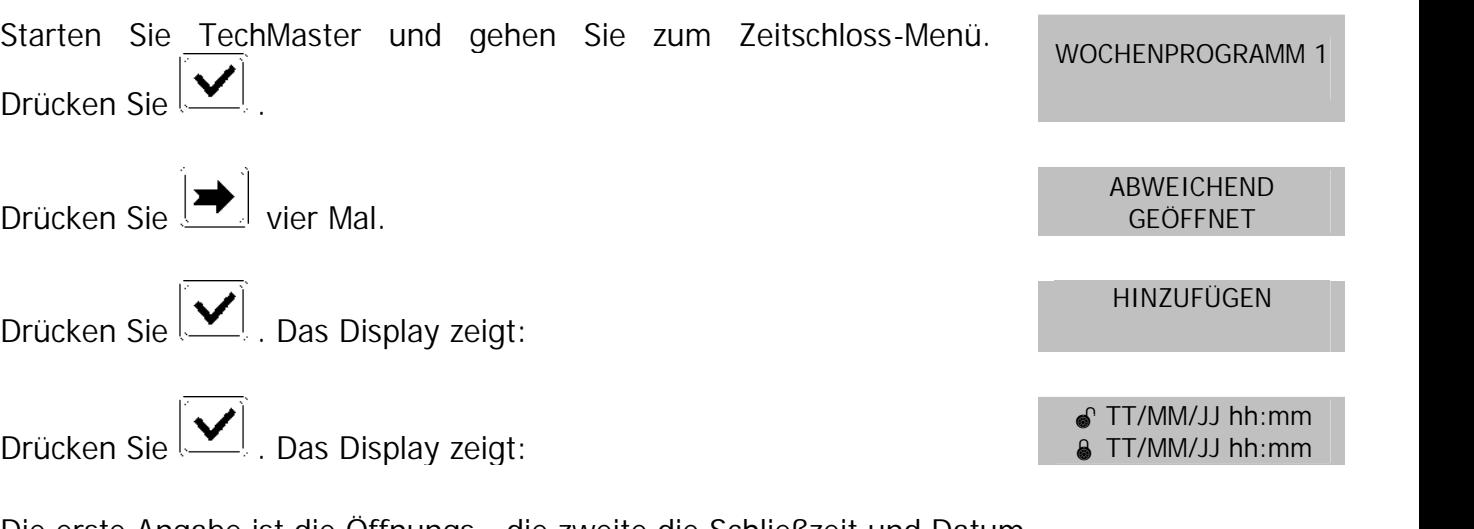

Die erste Angabe ist die Öffnungs-, die zweite die Schließzeit und Datum.

Geben Sie Öffnungs- und Schließzeit und Datum ein, dann Drücken Sie  $\left|\bigvee_{i=1}^n a_i\right|$  zur Bestätigung.

Ist eine Jahreszahl **angegeben**, ist die abweichende Öffnungsperiode nur in diesem Jahr gültig. Wenn **keine** Jahreszahl **angegeben** ist, wird die Öffnungsperiode jedes Jahr wiederholt.

Zum Abbrechen der Eingabe, Drücken Sie  $\left| \right|$ .

Wiederholen Sie den Vorgang für jede abweichende Öffnungsperiode.

30 abweichende Öffnungsperioden mit einer maximalen Länge von jeweils neun (9) Tagen können programmiert werden.

**Abweichend Geöffnet – Prüfen / Löschen**

Diese Funktion dient zum Prüfen oder Löschen von gespeicherten abweichenden Öffnungsperioden.

Starten Sie TechMaster und gehen Sie zum Zeitschloss-Menü. WOCHENPROGRAMM<br>Drücken Sie **W** 

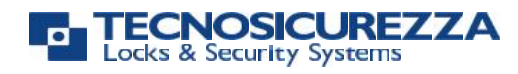

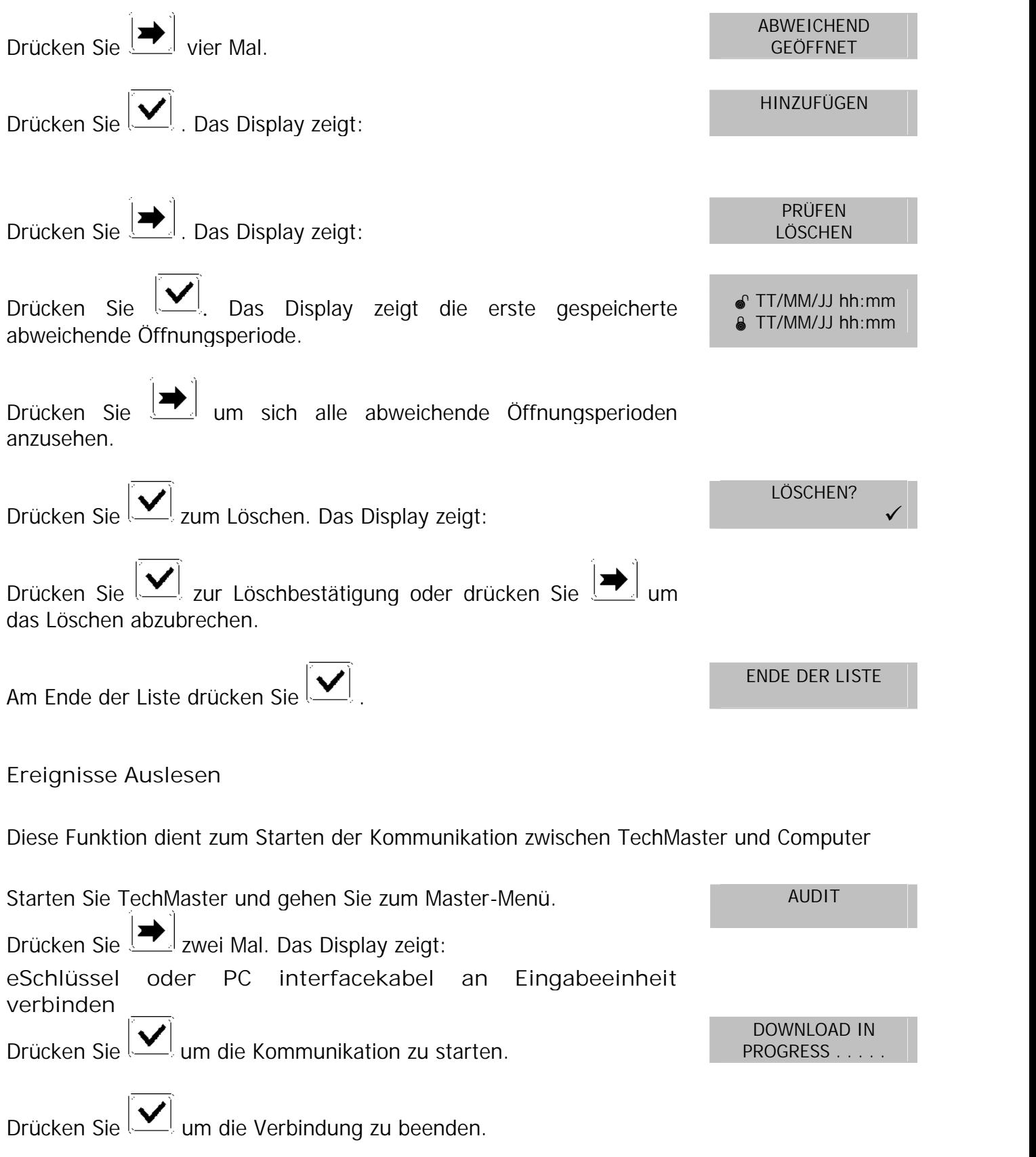

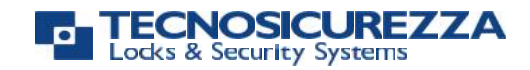

#### **Master Code ändern**

*Sicherheitshinweis:*

*Alle Codes sind sicher aufzubewahren. Keine persönlichen Daten (z.B. Geburtstage, Telefonnummern etc.) als Code verwenden. Bei Inbetriebnahme Werkscode umstellen!* Diese Funktion dient zum Ändern des Master Codes.

Starten Sie TechMaster und gehen Sie zum Master-Menü. Drücken Sie **→** drei Mal. Das Display zeigt: CODE ÄNDERN

Drücken Sie **V** zur Bestätigung. Das Display zeigt:

NEUER CODE

X X X X X X X X

Geben Sie den neuen Code ein. Das Display zeigt: CODE WIEDERHOLEN

X X X X X X X X

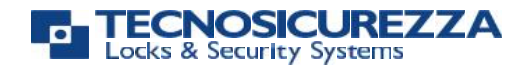

Bevor Sie das Schloss in Betrieb nehmen, lesen Sie bitte die Bedienungsanleitung und bewahren Sie diese auf.

#### **WEEE-Hinweis**

Die WEEE (Waste Electrical and Electronic Equipment)-Direktive, die am 13. Februar 2003 in die europäische Rechtsprechung aufgenommen wurde, hat zu einem weitreichenden Umdenken bei der Entsorgung von Elektro- und Elektronikgeräten geführt.

Der Zweck dieser Direktive ist es, in erster Linie WEEE, d.h. elektrischen und elektronischen Abfall, zu vermeiden und des Weiteren die Wieder verwendung, das Recycling und andere Formen der Weiterverwendung dieser Art von Müll voranzutreiben, um Abfallmengen zu verringern.

Das WEEE-Logo auf dem Produkt oder seiner Verpackung bedeutet, dass dieses Produkt nicht in Ihren Haushaltsabfall gegeben werden darf. Sie sind dafür verantwortlich, jeglichen schädlichen Abfall von Elektro- und Elektronikgeräten zu den dafür bestimmten Sammelstellen zu bringen. Durch isolierte Sammlung und ordnungsgemäße Wiederverwendung Ihres elektrischen und elektronischen Abfalls können Sie zum Umweltschutz beitragen. Das ordnungsgemäße Recycling von Elektro- und Elektronikgeräten fördert die allgemeine Gesundheit und schützt die Umwelt. Weitere Informationen zur Entsorgung, Wiederverwendung und Sammlung von elektrischen und elektronischen Abfall erhalten Sie bei der Müllabfuhr, bei Recycling-Centern, sowie beim Verkäufer und Hersteller des Gerätes.

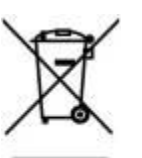

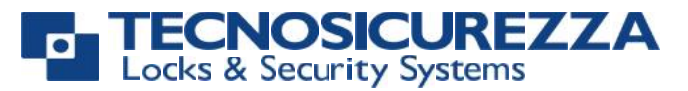

Certified ISO 9001 : 2008